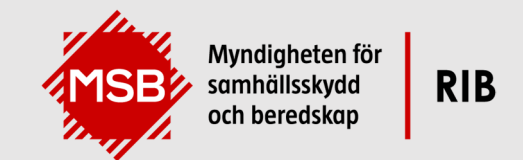

# **Installationsanvisningar MSB RIB**

Bibliotek, Farliga ämnen, Beräkningsmoduler

## Innehåll

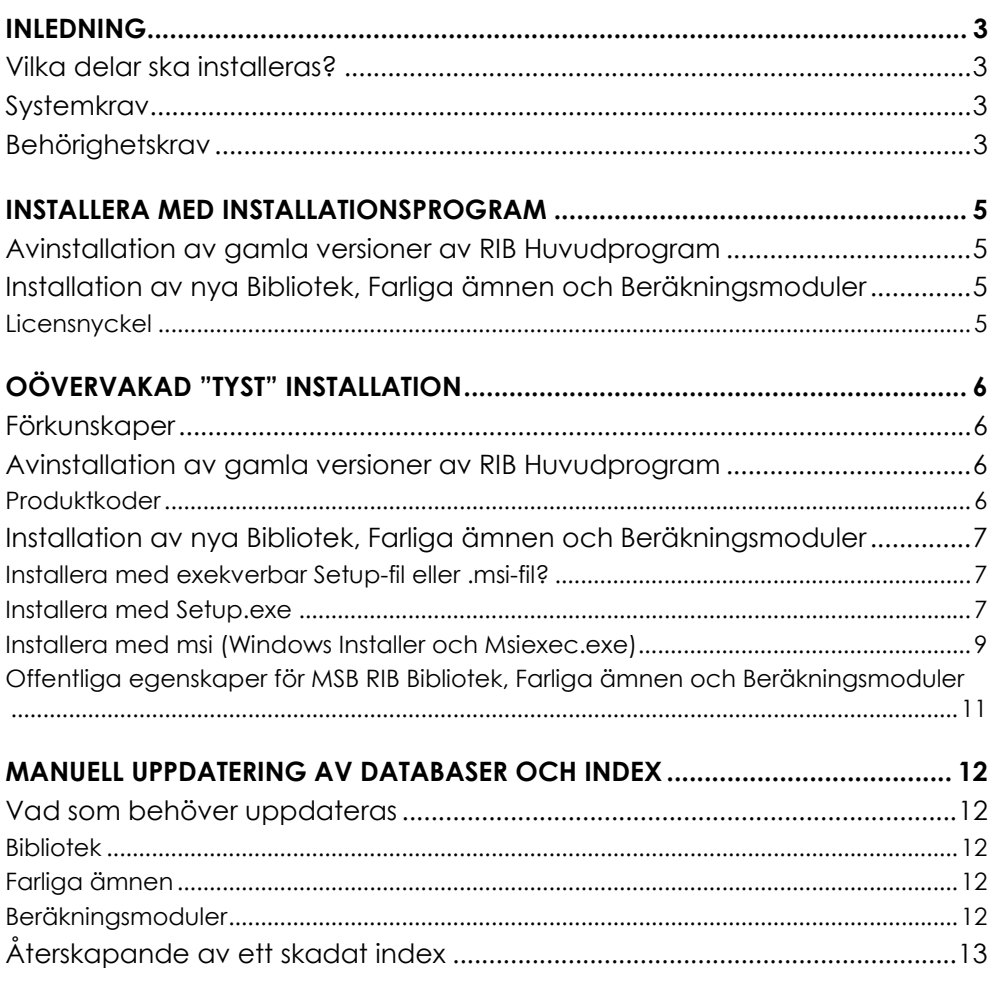

## **Inledning**

Myndigheten för samhällsskydd och beredskap tillhandahåller beslutsstödet MSB RIB – som inkluderar flera beståndsdelar och funktioner som ett stödsystem till kommunal räddningstjänst och andra aktörer inom samhällsskydd och beredskap.

Detta dokument beskriver hur delarna Bibliotek, Farliga ämnen och Beräkningsmoduler installeras lokalt, samt något om den bakomliggande tekniken.

Vid frågor eller synpunkter, kontakta gärna vår support på rib@msb.se. På vår webbsida https://www.msb.se/rib/support finns också mer information och svar på vanliga frågor.

## **Vilka delar ska installeras?**

På vår webbportal *rib.msb.se* beskrivs de olika delarna i MSB RIB, och det går även att köra webbversionerna av Bibliotek, Farliga ämnen och Beräkningsmoduler där, för att bekanta sig med innehållet.

Vi garanterar dock inte tillgängligheten på vår webbsida, och vi rekommenderar alla beredskapsorganisationer (som räddningstjänster) att installera lokala versioner.

Webbversionen av MSB RIB Bibliotek visar endast det publika innehållet. Så kallade pro-kunder (såsom blåljusorganisationer) får tillgång till ett något utökat innehåll genom att installera en lokal version av Bibliotek.

## **Systemkrav**

Programvaran är avsedd för Microsoft Windows och byggd med Microsoft .Net 6. MSB RIB ställer inga särskilda krav utöver vad operativsystemet och .Netplattformen kräver. Vi lämnar ingen support för Windows-versioner som är så gamla att Microsoft upphört med sin support för dem.

Installationsprogram för .Net-ramverket är inkluderat i installationspaketet.

Ingen särskild databasmotor behöver vara installerad, eftersom den lokala databasen är en Sqlite-databas.

## **Behörighetskrav**

För att kunna köra installationsprogrammet krävs administratörsrättigheter.

För att användaren själv ska kunna hämta databasuppdateringar behöver användaren internetåtkomst (https-anrop till *ribdataapi.msb.se*). Om detta inte är möjligt, se kapitlet *Manuell uppdatering av databaser* nedan.

Installationsprogrammet kommer att lägga upp kataloger under ProgramData: dels huvudkatalogen MSB och dels underkatalogerna Bibliotek, Farliga amnen respektive Berakningsmoduler. Här lagras den lokala databaskopian liksom sökfunktionens index. Alla användare på datorn kommer att få läs- och skrivbehörighet till dessa kataloger, så att den lokala databasen kan uppdateras av vilken användare som helst på datorn.

Varje del (Bibliotek, Farliga ämnen, Beräkningsmoduler) är i själva verket en lokal webbserver kombinerat med ett programfönster som fungerar som webbläsare. Detta upplägg förutsätter att den port som används av respektive programdel inte är blockerad för användaren. Vid behov kan portvalet ändras i respektive applikations konfigurationsfil.

## **Installera med installationsprogram**

## **Avinstallation av gamla versioner av RIB Huvudprogram**

Programmet RIB Huvudprogram ska avinstalleras, eftersom det nu ersätts av de separata programmen för Bibliotek, Farliga ämnen och Beräkningsmoduler.

En avinstallation av RIB Huvudprogram kommer att ta bort samtliga data för programmet. Undantaget är RIB Huvudprograms SQL Server-databaser vid en tidigare klient-serverinstallation, där dessa behöver tas bort manuellt av databasadministratören. Databaserna heter *ribadm*, *ribkem* och *ribres* (den sistnämnda endast för pro-kunder).

Vid eventuella problem med avinstallation av gamla versioner finns hjälp att få via vår support på rib@msb.se.

### **Installation av nya Bibliotek, Farliga ämnen och Beräkningsmoduler**

Installationsfilerna för MSB RIB laddas ner från vår nedladdningssida, *rib.msb.se/download*. Om distribution av programvaran skulle behöva göras på något annat sätt, kontakta vår support på rib@msb.se.

De nedladdade installationsfilerna behöver packas upp (extraheras). När det är gjort är det bara att starta installationsprogrammet (.exe-filen) för respektive programdel.

Arbetsgången är alltså denna:

- 1. Hämta hem och packa upp installationsfilerna.
- 2. Kör respektive installationsprogram och följ anvisningarna i installationsdialogen. Kör bara ett installationsprogram i taget.
- 3. Starta de installerade programmen för att se att allt fungerar.

#### **Licensnyckel**

Vid första installationen ombes du att uppge licensnyckel. Det är samma som används när man loggar in på nedladdningssidan. Licensnyckeln sparas i filen *kund.xml* i katalogen MSB under ProgramData. Den behöver därför inte anges vid de övriga installationerna.

## **Oövervakad "tyst" installation**

Applikationer i MSB RIB programpaket kan installeras utan användargränssnitt genom att köra installationerna i oövervakade eller tysta lägen. Den här delen av dokumentet innehåller information och bakgrund som är användbar för de som önskar utföra en tyst alternativt oövervakad installation eller uppgradering av applikationen MSB RIB Huvudprogram.

## **Förkunskaper**

Denna dokumentation förutsätter att användaren har en grundläggande kunskap om Windows kommandoradssyntax och är bekant med både miljövariabler och koncept kring variabler och egenskaper. Grundläggande kunskap om Windows Installer är också nödvändigt.

### **Avinstallation av gamla versioner av RIB Huvudprogram**

För att avinstallera en produkt oövervakat, kan följande Windows Installeralternativ användas:

#### </uninstall | /x> <produkt.msi | produktkod>

Produktkod är en konvention från Windows Installer och är en unik identifierare (GUID) som byggs in i en given installation.

#### **Exempel**

Genomför en typisk tyst avinstallation av MSB RIB Huvudprogram (lokal) genom att använda Msiexec.exe. I exemplet används produktkoden för MSB RIB Huvudprogram.

```
msiexec /uninstall {DABB26DF‐E0CB‐4B53‐BEFA‐52EB20375589} /quiet
```
#### **Produktkoder**

MSB RIB Huvudprogram 1.3.6 {DABB26DF-E0CB-4B53-BEFA-52EB20375589}

MSB RIB Huvudprogram 1.3.6 Pro {4DBFEE20-0C51-4119-B1AF-2C4774764F3D}

Produktkoder för äldre versioner av MSB RIB Huvudprogram kan beställas från RIB support, rib@msb.se.

### **Installation av nya Bibliotek, Farliga ämnen och Beräkningsmoduler**

#### **Installera med exekverbar Setup-fil eller .msi-fil?**

Den grundläggande Windows Installer-installationen är en fil med filändelsen .msi. Ibland följs installationerna i MSB RIB programpaket av en "setup launcher" med filändelsen .exe. Detta är en exekverbar fil som används för att bland annat genomföra nödvändiga initieringar, förenkla installationen av program som stödjer multipla instanser, installera nödvändiga förkrav för att kunna använda applikationerna samt ge möjlighet att begära administratörsbehörigheter innan .msi-paketet körs för att minimera antalet förfrågningar under längre installationsflöden.

Om installationen för ett program enbart ges ut som en exekverbar Setup-fil (.exe) finns möjlighet att packa upp denna för att på så sätt få ut .msi-filen och tillhörande datafiler.

#### **Installera med Setup.exe**

Genom att installera programmet med hjälp av filen Setup.exe ges möjlighet till att installera nödvändiga förkrav som en del av installationsflödet.

MSB RIB-programmen som en lokal installation kräver Microsoft .Net 6., vilken kan installeras med hjälp av Setup.exe filen. Setup.exe kommer att kontrollera om måldatorn möter förkraven och vid behov installera det som saknas.

Setup.exe kan acceptera en rad alternativ som kommandoradssyntax. Genom att använda dessa alternativ kan du bland annat påverka hur användargränssnittet ska visas under installation. Du kan även skicka vidare alternativ och parametrar till den inkluderade .msi-filen.

Om installationen för ett program i MSB RIB programpaket enbart ges ut som en exekverbar Setup-fil (.exe) finns möjlighet att packa upp denna för att på så sätt få ut .msi-filen och tillhörande datafiler om man så önskar.

#### **Exempel**

Genomför en typisk tyst installation av MSB RIB Bibliotek genom att använda Setup.exe. I exemplet accepteras licensavtalet och kundnummer samt licensnyckel för abonnemang anges. Setup-filen kommer att kontrollera om måldatorn möter förkraven och vid behov installera det som saknas

```
"SetupBibliotek.exe" /s /v"/quiet AGREETOLICENSE=Yes  
ORG_NUMBER=12345 ORG_KEY=\" XXXX-XXXX-XXXX-XXXX \""
```
#### **Alternativ för Setup.exe**

Setup.exe kan acceptera en rad alternativ som kommandoradssyntax. Genom att använda dessa alternativ kan du bland annat påverka hur användargränssnittet ska visas under installation. Du kan även skicka vidare alternativ och parametrar till den inkluderade .msi-filen.

I Tabell 1 nedan ges alternativ för att påverka beteendet hos för Setup.exe.

Alternativ som kräver en parameter måste anges utan mellanrum mellan alternativet och dess parameter. Exempelvis är

```
Setup.exe /v"AGREETOLICENSE=Yes" giltigt medan 
Setup.exe /v "AGREETOLICENSE=Yes" inte är det.
```
Citattecken runt ett alternativs parameter är endast nödvändigt om parametern innehåller mellanrum. Om en sökväg inuti en parameter innehåller mellanrum behöver du ange citattecken inom citattecken med hjälp av omvänt snedstreck som framgår i följande exempel

#### Setup.exe /v"INSTALLDIR=\"C:\Mina Filer\RIB\""

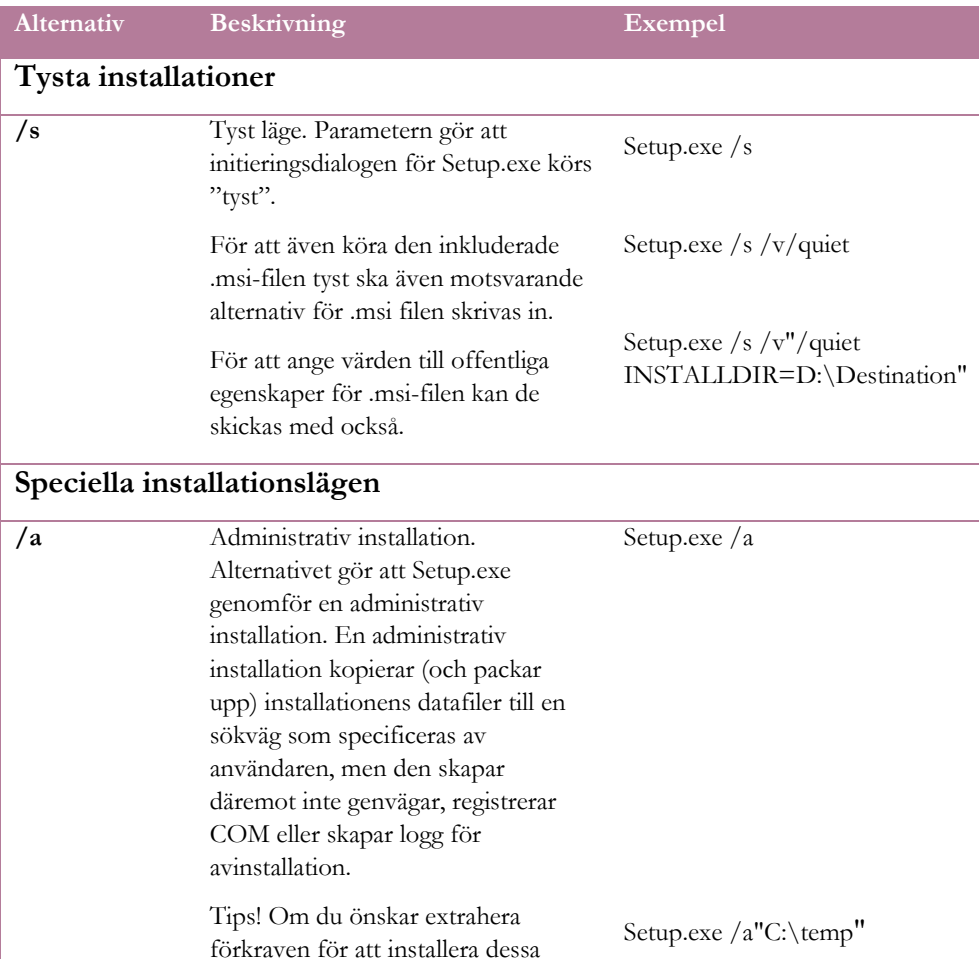

#### Tabell 1 Alternativ för Setup.exe

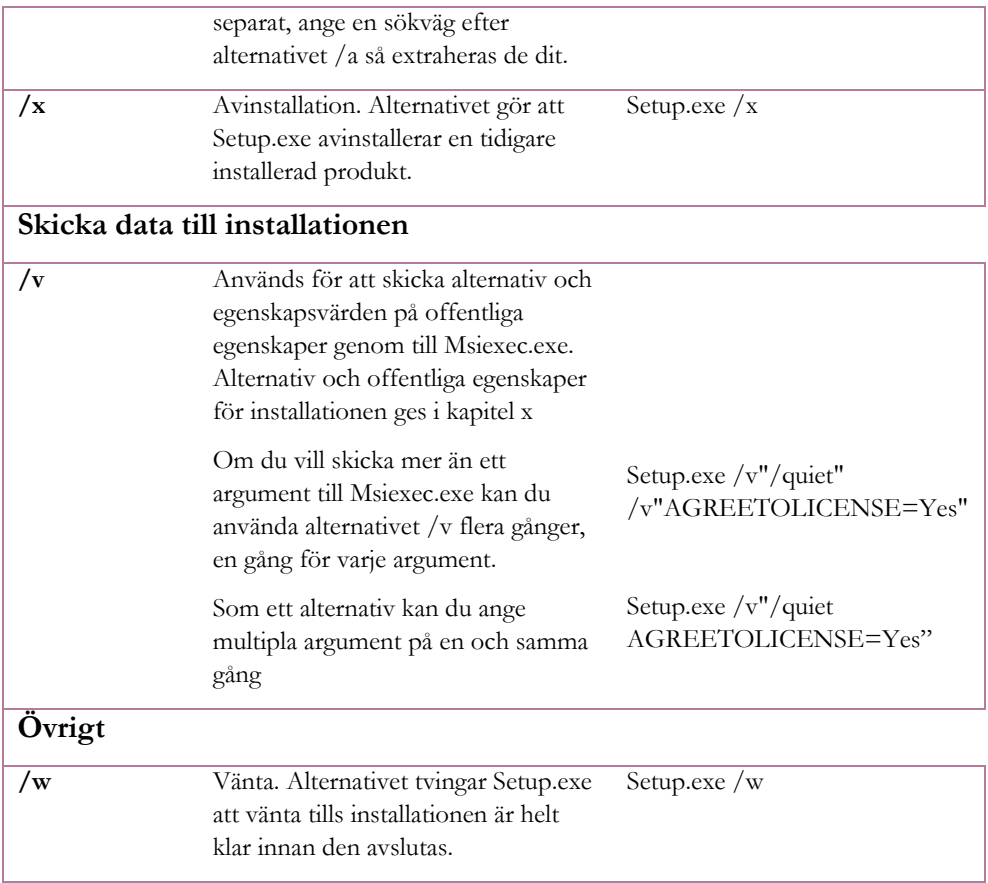

#### **Installera med msi (Windows Installer och Msiexec.exe)**

MSB RIB programmen kan installeras tyst eller oövervakat genom att direkt köra .msi-paketet. Om .msi-paketet används direkt kommer dock inga förkrav att installeras automatiskt om dessa saknas på måldatorn, något som erbjuds via Setup.exe. I dessa fall måste då administratören själv tillse att förkraven finns på måldatorn då programmet senare startas.

Insrallattionen av MSB RIB Bibliotek, Farliga ämnen och beräkningsmoduler kräver Microsoft .Net 6.

msi-paket hanteras av Windows Installer (msiexec.exe). Msiexec.exe kan acceptera en rad alternativ som kommandoradssyntax. Genom att använda dessa alternativ kan du bland annat påverka hur användargränssnittet ska visas under installation samt påverka offentliga egenskaper som styr installationsbeteendet.

Om installationen för ett program enbart ges ut som en exekverbar Setup-fil (.exe) finns möjlighet att packa upp denna för att på så sätt få ut .msi-filen och tillhörande datafiler om man så önskar.

#### **Exempel**

Genomföra en typisk tyst installation av MSB RIB Bibliotek med .msi-filen. I exemplet accepteras licensavtalet, organisationsnamn och kundnummer för abonnemang anges.

```
msiexec /package " MSB RIB Bibliotek.msi" /quiet
AGREETOLICENSE=Yes  
ORG_NUMBER=12345_ORG_KEY="XXXX-XXXX-XXXX-XXXX"
```
Ett exempel på en uppdatering av MSB RIB Bibliotek

#### **Exempel**

Genomföra en typisk tyst uppdatering av MSB RIB Bibliotek genom att använda .msi-filen. I exemplet accepteras licensavtalet..

```
msiexec /package " MSB RIB Bibliotek.msi" /quiet
AGREETOLICENSE=Yes
```
#### **Alternativ för Msiexec.exe**

Msiexec.exe kan acceptera en rad alternativ som kommandoradssyntax. Genom att använda dessa alternativ kan du bland annat påverka hur användargränssnittet ska visas under installation samt påverka offentliga egenskaper som styr installationsbeteendet. I Tabell 2 nedan ges ett par alternativ för att påverka beteendet hos för Msiexec.exe. För fullständiga alternativ hänvisas till dokumentation från Microsoft avseende Windows Installer. Syntax: msiexec /alternativ [valfri parameter]

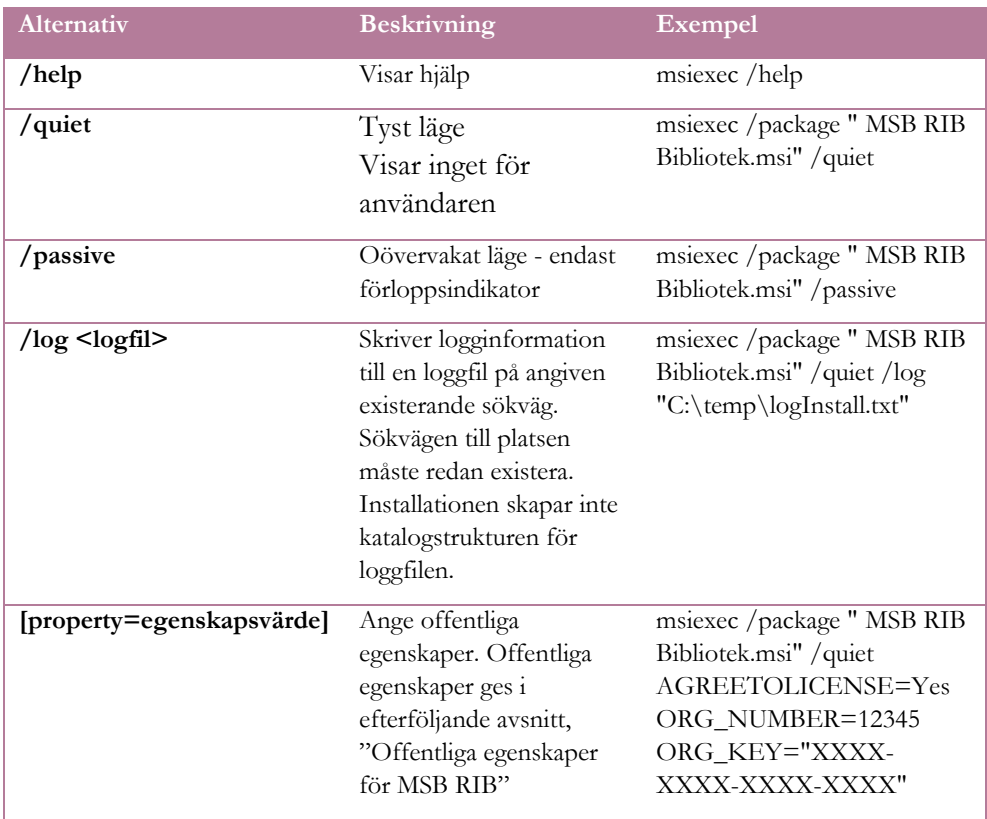

#### Tabell 2 Alternativ för Msiexec.exe

#### **Offentliga egenskaper för MSB RIB Bibliotek, Farliga ämnen och Beräkningsmoduler**

I Tabell 3 nedan ges offentliga egenskaper som kan ändras för att anpassa installationen av programmen. Offentliga egenskaper kan påverkas genom såväl Setup.exe som att använda msi-filen direkt, läs mer i tidigare kapitel där även exempel förekommer.

#### Tabell 3 Offentliga egenskaper för MSB RIB Bibliotek, Farliga ämnen och Beräkningsmoduler

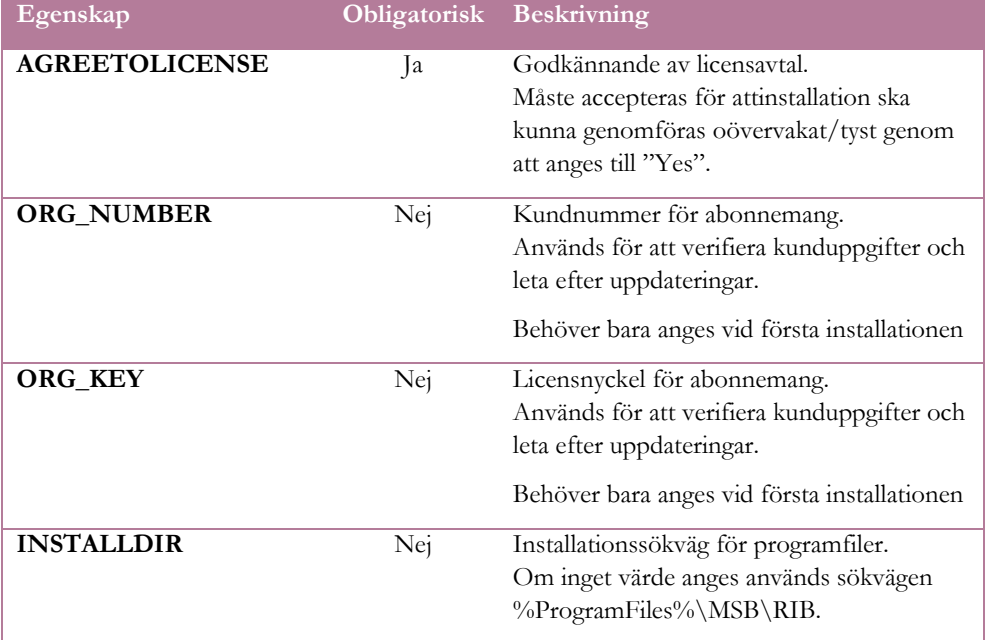

## **Manuell uppdatering av databaser och index**

Bibliotek, Farliga ämnen och Beräkningsmoduler är byggda för att själva kunna hämta databasuppdateringar över internet, från MSB:s server. Om de körs i en miljö där detta inte är möjligt kommer de så småningom att börja varna för att databasens bäst före-datum har passerats. Programmen går fortfarande att använda, men databasen behöver uppdateras.

### **Vad som behöver uppdateras**

De tre programdelarna Bibliorek, Farliga ämnen och Beräkningsmoduler använder varsin Sqlite-databas, och det är den som behöver uppdateras. Dessutom behöver sökmotorns index uppdateras för Bibliotek och Farliga ämnen.

Vid uppdatering över internet kommer indexet att uppdateras i samband med att nytt databasinnehåll laddas ner. Om uppdateringen görs manuellt genom att databasfilen byts ut måste även hela indexkatalogen bytas ut. Det är viktigt att indexkatalogen och databasfilen hämtas vid ett och samma tillfälle från en och samma plats. Databasfilen innehåller nämligen information om hur uppdaterat indexet är.

Sökmotorns indexfiler är en hel katalog. De enskilda filnamnen varierar över tid och katalogen behöver bytas ut i sin helhet.

#### **Bibliotek**

Katalog: %ProgramData%\MSB\Bibliotek\

Databasfil: LibraryDocument.db3

Indexfiler till sökmotorn: hela katalogen Index

#### **Farliga ämnen**

Katalog: %ProgramData%\MSB\Farliga amnen\ Databasfil: SubstanceDocument.db3 Indexfiler till sökmotorn: hela katalogen Index

#### **Beräkningsmoduler**

Katalog: %ProgramData%\MSB\Berakningsmoduler\ Databasfil: CalculationsDocument.db3 Ingen indexkatalog.

## **Återskapande av ett skadat index**

Om katalogen Index saknas för Bibliotek eller Farliga ämnen kommer programmet att bygga ett helt nytt index nästa gång det startas. Åtgärden tar ca 10 sekunder för Farliga ämnen och ca 3 minuter för Bibliotek. Det är inget som förväntas behövas, men möjligheten finns som en utväg om indexet skulle bli skadat.